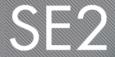

# Facebook Advertising 101

A Webinar for STEPP Grantees

March 8, 2018

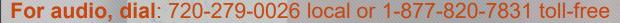

Participant passcode: 897463#

GI

# Agenda

- Why Facebook advertising?
- Choosing your method
- ◆ Types of posts and ads
- Choosing your campaign
- Setting up your ads
- Reviewing analytics
- Resources and Q+A

# Why Facebook advertising?

### Why Facebook advertising?

With so many ways to use your paid media budget, why use it on Facebook?

- It's cost-effective
- It allows you to reach people who aren't your followers
- Most people use it (68% American adults; 88% 18-29 y/o)
- You can share content in a highly targeted way
- ♦ You can use Facebook Analytics Insights to see how well your ads/posts are performing

# Choosing your method

### What are my options?

### **Ad Campaigns**

- ♦ A bit more complicated
- More functionality / customization
- Appears in user newsfeed, right column,
   Instagram

### **Boosted Posts**

- ◆ Easier to set up
- Less customization
- Appears in your FB page and user newsfeed

### About boosted posts

- An easy, inexpensive way to:
  - Get more exposure for your messages
  - Promote events and news
  - Reach new audiences
- Created by allocating a set budget to a post that is scheduled or live on your page
- The "first level" of advertising you can do on Facebook

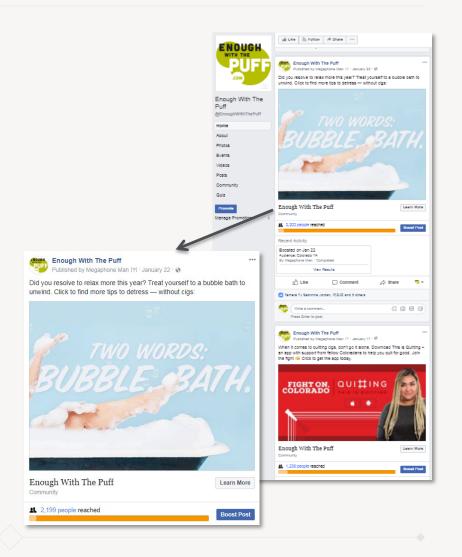

### Use a boosted post if:

**Boost Post** 

- Your goals are audience engagement and creating conversation around a topic
- You want to use your budget to broaden your reach, but only want to highlight selected posts and topics
- You want the post to appear in your
   Facebook page feed

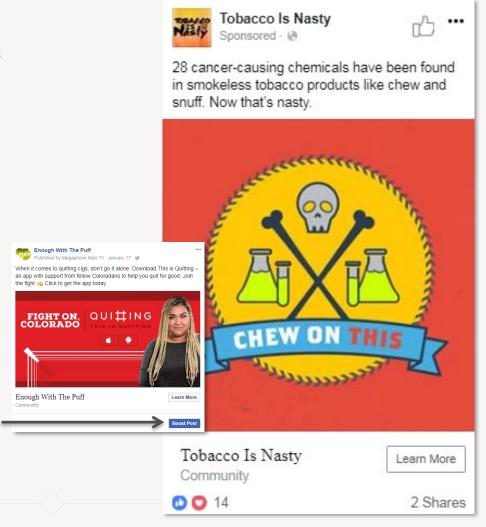

### About Facebook ad campaigns

- Customized advertising on Facebook and Instagram that is based on your goals
- Maximize Facebook's audiences and algorithm to ensure the right people see your content
- Require a Facebook ad manager account

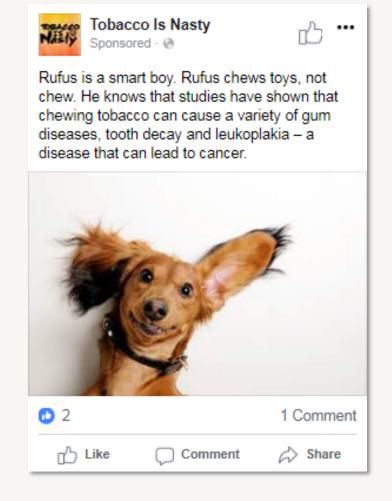

### Use a Facebook ad campaign if:

- You're looking for more options for audience customization
- You want to give followers a strong call to action, such as "sign up" or "contact us"
- You have a substantial budget and want to use it to support a big campaign
- You want a variety of ad format options, such as ads that appear in the right-hand column of the Facebook news feed
- You don't want the content to appear in your Facebook page feed

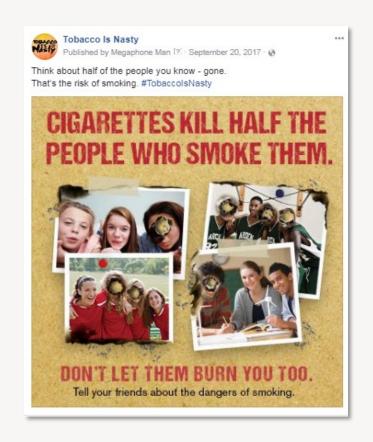

### Ad Campaigns

- Language targeting
- Behavior targeting
- Call to action buttons
- More ad format options
- Variety of ad placement options

### **Boosted Posts**

- Appear on your Facebook page
- Use content you've already created
- Single image or video

### **Both Methods**

- Location and interest targeting
- Age and gender targeting
- Work with various budgets

Types of posts and ads

### Types of Posts

There are many types of posts that can be boosted, so take advantage of creative options:

**Enough With The Puff** 

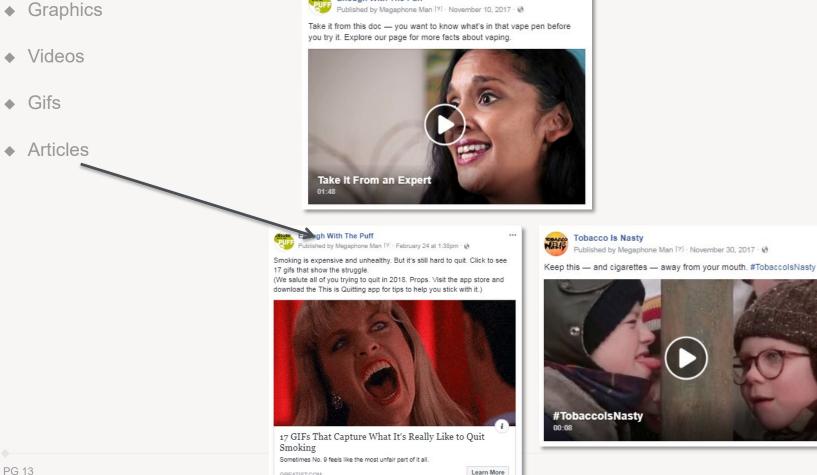

GREATIST.COM

### Types of Ads

When setting up an ad campaign, you will be prompted to choose from several formats, including:

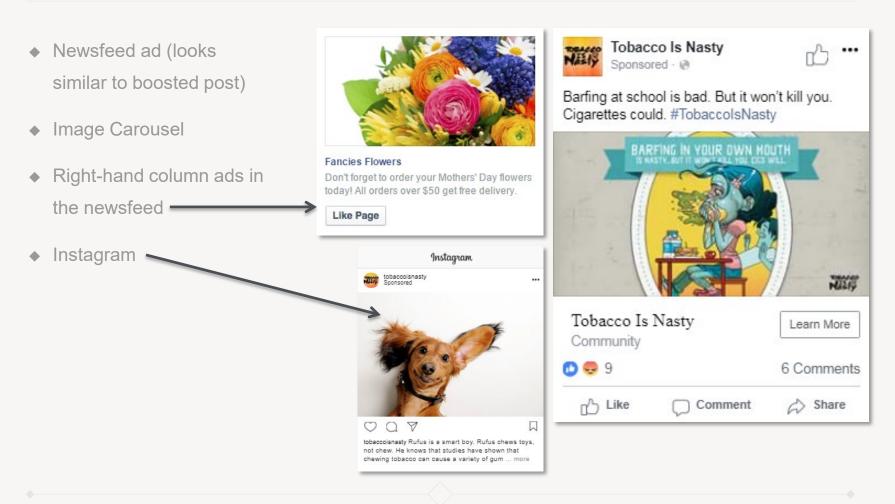

Print: COHealthResources.org | Digital: Grantee Google Drive (bit.ly/CDPHE\_Digital)

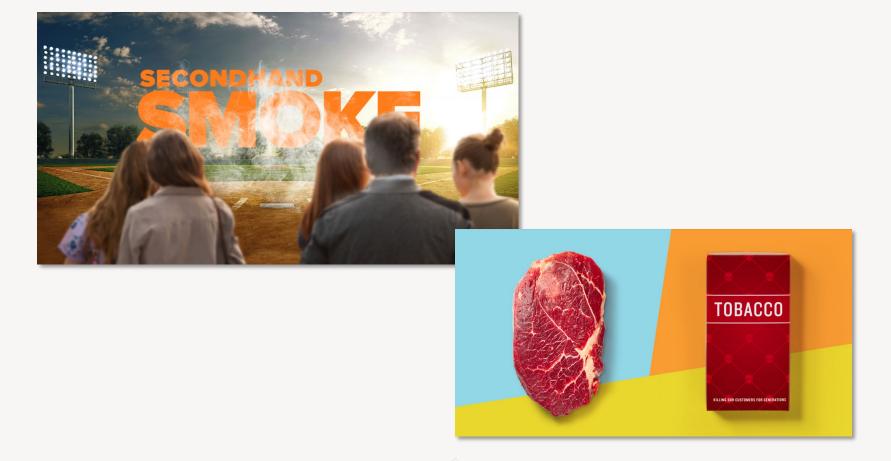

**Print:** COHealthResources.org | **Digital:** Grantee Google Drive (bit.ly/CDPHE Digital)

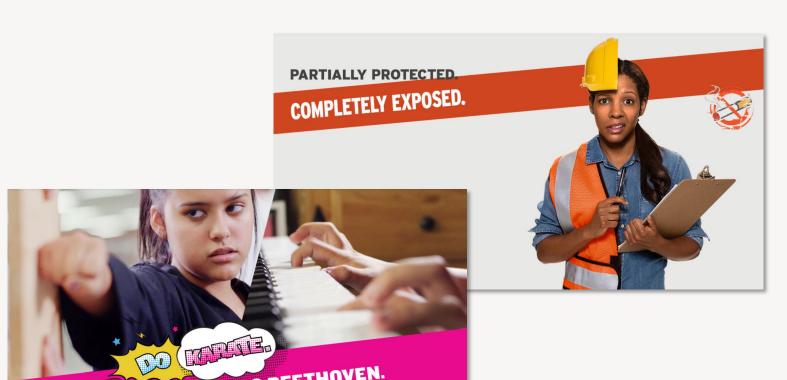

**Print:** COHealthResources.org | **Digital:** Grantee Google Drive (bit.ly/CDPHE Digital)

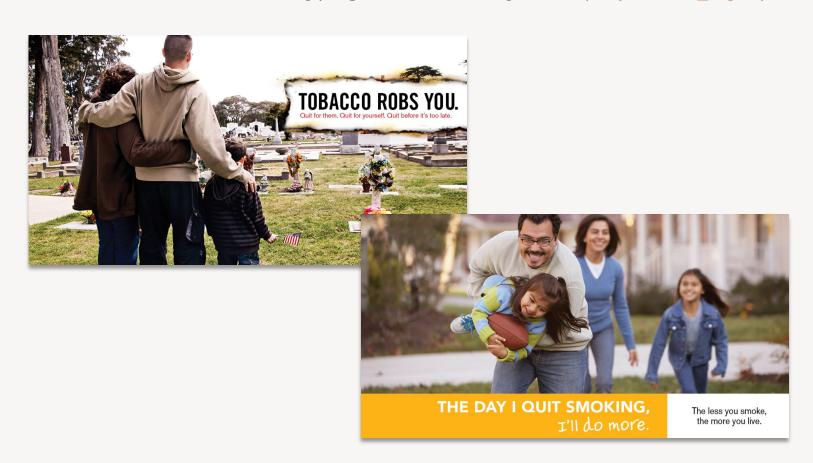

Setting up your ads

### Live demo

### Now let's take a look!

If you are not joining us live, see the following slides for the basic set up of boosted posts and ad campaigns.

You can also find additional guided tutorials from Facebook here:

Setting up a Facebook Ad Campaign

Boosting a Facebook Post

### Setting up boosted posts

- Choose a post that is scheduled or already live on your page and click the "Boost Post" button
- 2. Choose an audience
- 3. Choose your budget and time frame
- 4. Click the previews to ensure that links and graphics appear the way you want

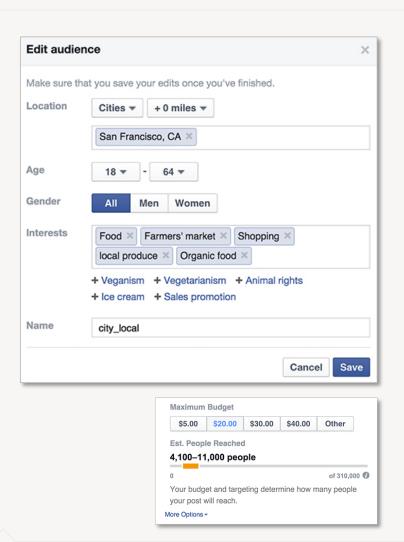

### Setting up ad campaigns

- 1. Click the + create button
- 2. Fill out your:

Campaign | Set name, goals and buying
Ad Set | Set audience and budget
Ad Elements | Creative, copy and links

- 3. Save as a draft and preview the elements to ensure your setup is what you need
- 4. Push Review and Publish (1) to ensure your campaign goes into Facebook's review process and is then pushed live according to your setup

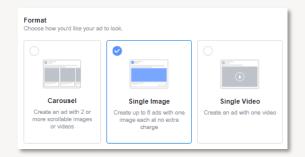

| Brand awareness |                                                                                          | Conversion        |
|-----------------|------------------------------------------------------------------------------------------|-------------------|
| Brand awareness | ✓ Traffic                                                                                | (iii) Conversions |
| -X Reach        | Engagement                                                                               | Catalog sales     |
|                 | app installs                                                                             | Store visits      |
|                 | ■4 Video views                                                                           |                   |
|                 | Y Lead generation                                                                        |                   |
|                 | Messages                                                                                 |                   |
|                 | Traffic                                                                                  |                   |
| Send more       | people to a destination on or off Facebook such as<br>or Messenger conversation.         | a website, app    |
| Create          | Split Test: Use this ad campaign to test creative, placement delivery optimization NEW ® | audience, and     |
| Can             | npaign Name 🛭 Traffic                                                                    |                   |
|                 | Continue                                                                                 |                   |

### Set up your ads for success

- ♦ 20% text rule for all graphics
  - ◆ All graphics created by SE2/CDPHE adhere to this
  - ◆ Use this <u>Facebook testing tool</u> to see if your graphics adhere to the rule
- Correct sizing and resolution to suit your platform

Don't include content that could be flagged as:

- Substance abuse
- ♦ Illegal products or services
- Sale or use of tobacco products, including vape
- Sale or use of drugs or drug-related products
- ◆ Calls our personal attributes that imply a person's background, race, age, disability, etc.

Reviewing analytics

### Reviewing analytics – boosted posts

It's easy to see how well your budget – and messaging – performed with your audience

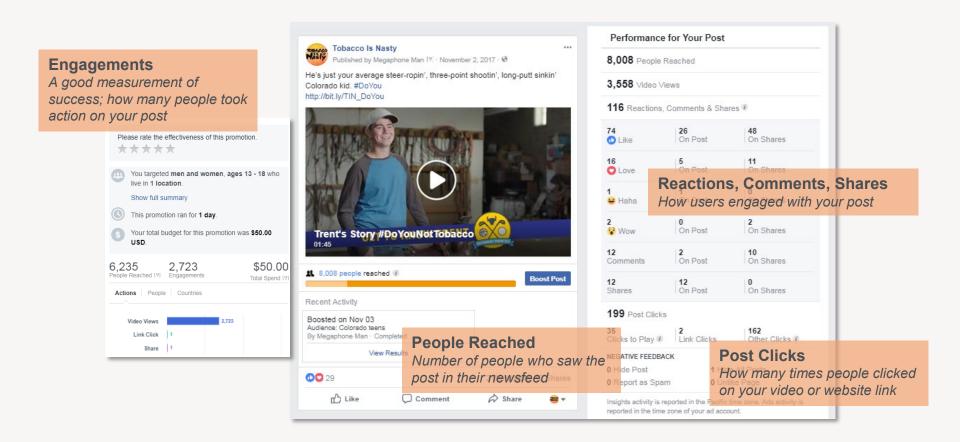

# Reviewing analytics – Ad campaign

It's easy to see how well your budget – and messaging – performed with your audience

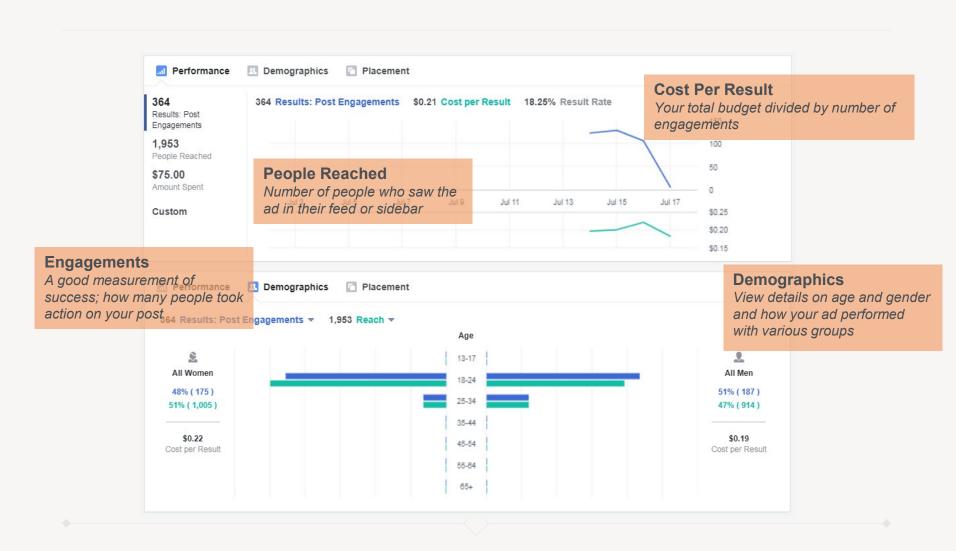

# Resources

### Resources

- Grantee Google Drive
  - Download social media graphics corresponding to COHealthResources campaigns
- Setting up a Facebook ad campaign
- Boosting a Facebook post
  - Use these tools if you want step-by-step instructions
- Facebook Ad prohibited/restricted content
  - Read Facebook's policy on drug and tobacco-related content to ensure your posts don't get flagged
- Understand how ads are performing

### Q&A

Other questions?

Reach out to <a href="mailto:TA@se2communications.com">TA@se2communications.com</a>

# Thank you.

900 S. BROADWAY, SUITE 310, DENVER, CO 80209 (303) 892-9100 | **SE2COMMUNICATIONS.COM** 

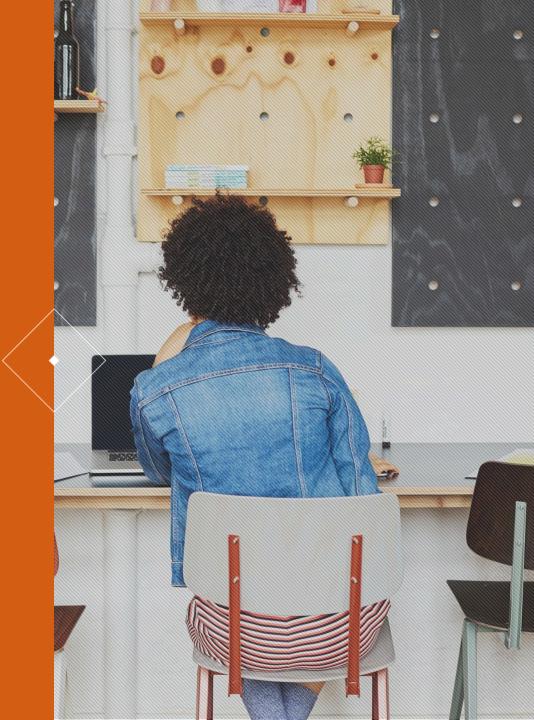